**Created: November 30, 2001 Modified: February 21, 2002**

# **Gemini Observation Sequencer**

# The Sequence Executor

**David Terrett, Rutherford Appleton Laboratory**

**sequencer.fm Version: 1.1**

**The Sequence Executor executes sequences of observations, coordinating the telescope, instrument and calibration unit and sending FITS headers information obtained from the telescope and the calibration unit to the DHS.**

# **1.0 Introduction**

The Sequence Executor is an ocswish program that runs on a Sun workstation and controls the TCS, GCAL, the DHS and an instrument in order to execute a sequence of observations generated by the Observing Tool. The observation description exported by the observing tool is in a format that conforms to the XML standard which can, if necessary, be edited with a text editor or even created from scratch.

The sequence description includes, for each step in the sequence, the configuration of the instrument (filters, masks, exposure times, etc.), the type of the observation (object, flat, dark, etc.), the configuration of GCAL (filters and lamps) and a telescope offset and which wave-front sensors should be used for guiding and M1 active optics correction. For each step the sequencer configures the instrument and GCAL, positions the telescope (disabling and then re-enabling guiding if necessary), positions the science fold mirror and starts the exposure. At the start and end of each exposure FITS header values are collected from the TCS and GCAL and sent to the DHS to be stored with the data from the instrument.

The sequencer user interface allows sequences to be run automatically from start to finished or executed one step at a time and a running sequence can paused and then continued. The TCS, instrument and GCAL can be configured for a selected step and the exposure for a selected step started. An exposure can be paused, continued or aborted provided that the instrument supports the necessary commands.

The sequencer can be run with one or more of the TCS, GCAL, the DHS and instrument simulated so that it can be used for engineering activities without all the systems having to be available.

The instruments currently supported are GMOS, NIRI and the acquisition camera.

# **1.1 Intended audience**

This document is aimed at

- **•** Support Scientists and Science Staff Associates.
- **•** Software Support Staff.

## **1.2 Scope**

This document describes how to use the sequence executor, how it interprets sequence descriptions and what this translates to in terms of controlling the telescope and instruments. It also contains information of interest to programmers adding support for additional instruments or making other modifications.

#### **1.3 Definitions, Acronyms and Abbreviations**

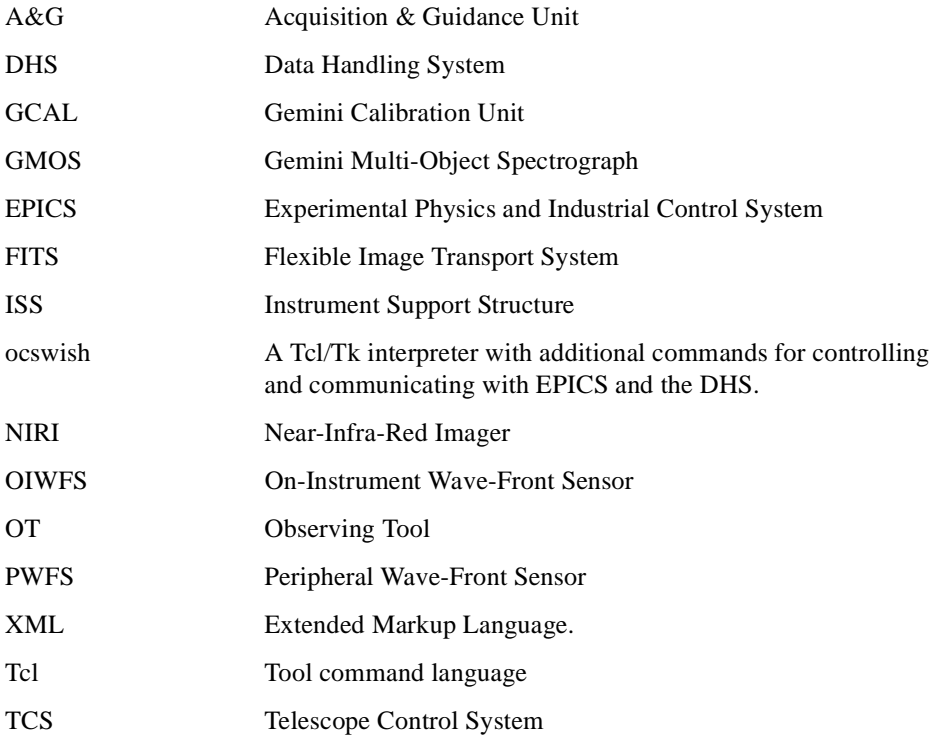

## **1.4 History**

V1.0 - initial version

# **2.0 User Interface**

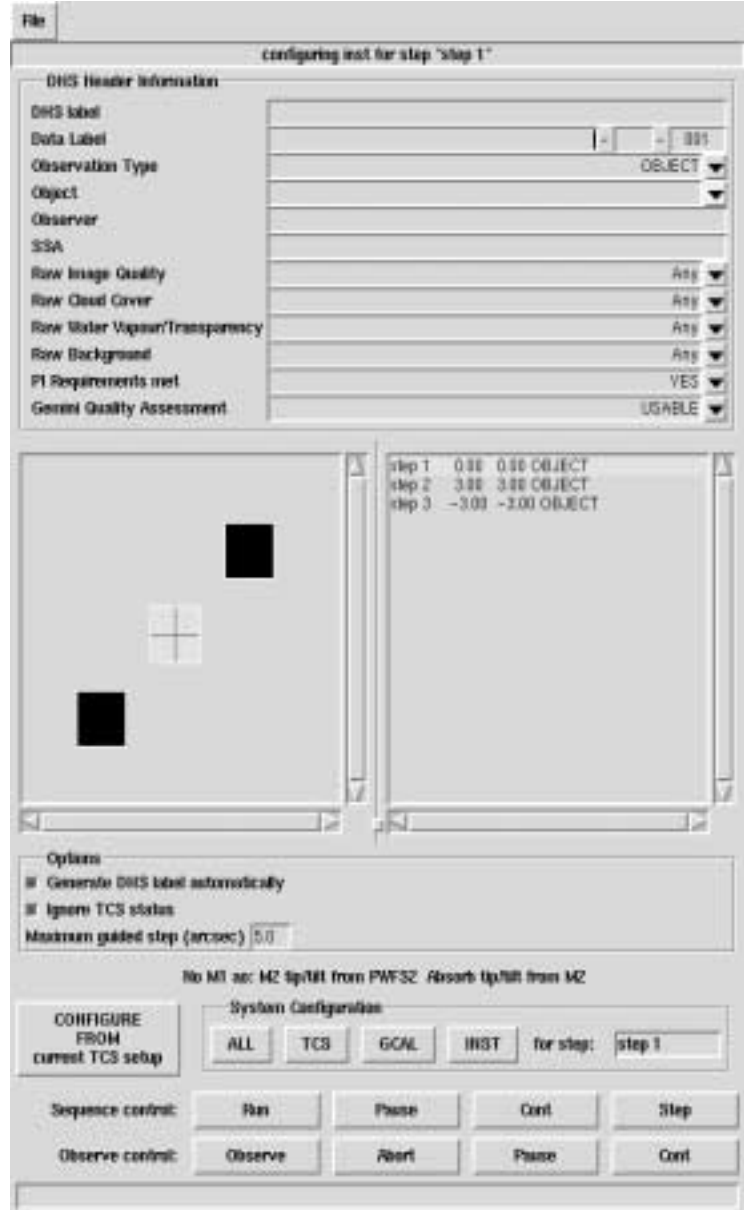

<span id="page-2-0"></span>**FIGURE 1.** Sequence executor main window

# **2.1 Interface elements**

The user interface consists of a single control panel illustrated by Figure [1](#page-2-0) with the following elements (from top to bottom):

The Sequence Executor **3 of 15 Sequencer.fm/1.1 3 of 15** 

**•** A **File** menu with the following commands:

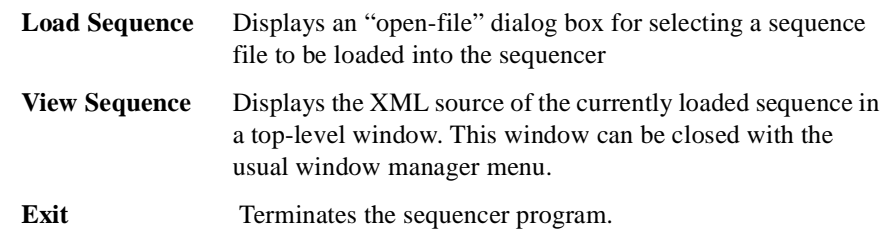

- A line of text that describes the current execution state of the sequence (idle, configuring the instrument, paused, etc.)
- **•** A set of data entry fields for setting the values of various FITS header keywords. The first three, *DHS label, Data label* and *Observation Type*, have special meanings and behaviour as described in section [2.3](#page-5-0); the remainder simply set the value of the corresponding FITS keyword in the data header. Some of the fields have drop-down lists of pre-defined values but additional values can by typed into the field and will be added to the list.
- **•** A diagram that illustrates the telescope offsets for each step in the sequence. As the sequence is executed, the currently executing step is coloured yellow and then turns grey when it has finished.
- A list of all the steps in the sequence with the name of the step, the telescope offsets, the type of the observation and a brief description of the configuration of the instrument.

The amount of screen space allocated to the diagram and the list can be changed by resizing the entire application window by dragging on its border or by dragging on the border between the two widgets to allocate more space to the list and less to the diagram or *vice-versa*.

- **•** A check boxes for setting the following options:
	- **—**Turning on and off the automatic generation of DHS labels. If automatic generation is turned off it is not possible to run sequences automatically because the same data label would then be used for each observation.
	- **—**Ignoring the TCS *in-position* status*.* The sequencer normally waits for the TCS to signal that all its sub-systems are in their demanded positions before re-enabling guiding and starting an exposure. Selecting this option allows engineering exposures to be started without having to wait for the telescope to be ready.
- **•** A field for setting the largest offset that the telescope will make without guiding first being disabled.

These settings can be changed at any time and will apply as soon as the sequencer executes the next operation.

- **•** A line of text that describes the guiding and active optics configuration that the sequencer will use at each step, subject to the necessary wave-front sensors being deployed.
- **•** A button labeled *CONFIGURE FROM current TCS setup* that updates the current guiding and active optics configuration from the current state of the TCS.
- **•** A row of button in a frame labeled *System Configuration:* that configure the tcs, instrument and GCAL ready for taking the exposure for the step specified in the adjacent entry field, either all simultaneously or individually. If a step in the list of steps is clicked, the name of the step is automatically entered in the step name field.
- **•** A row of buttons for controlling the execution of the sequence. The buttons are:

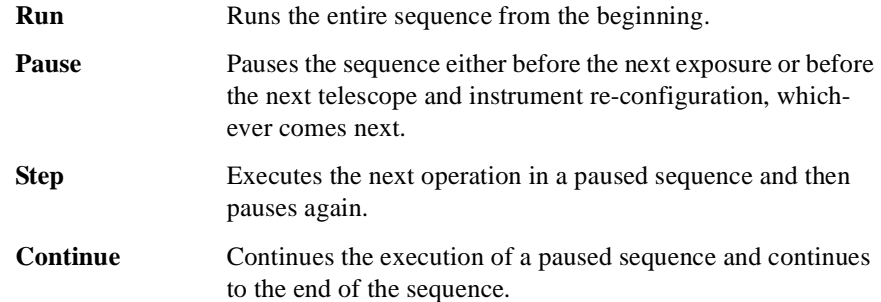

If an error or timeout occurs during the execution of a sequence a dialog box containing an error message (typically a message generated by the tcs, instrument or GCAL) is displayed and the sequence goes into the paused state. To continue executing the sequence you must dismiss the error dialog (by clicking on the *OK* button) and then press the *Continue* button.

**•** A row of buttons for controlling exposures.

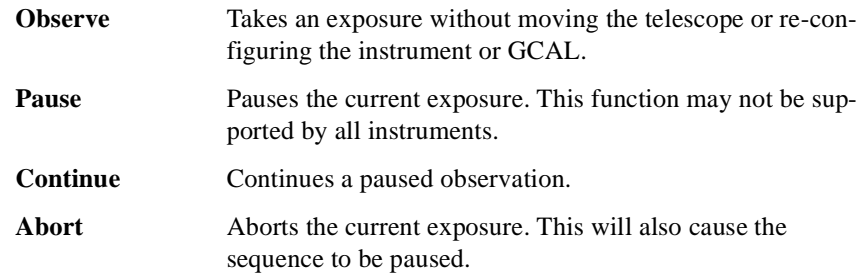

**•** A line of text that describes the function of a button or other control when the mount pointer is over the control.

#### **2.2 Command line options**

The sequencer recognizes the following command line options in addition the usual options recognised by all Tk interpreters:

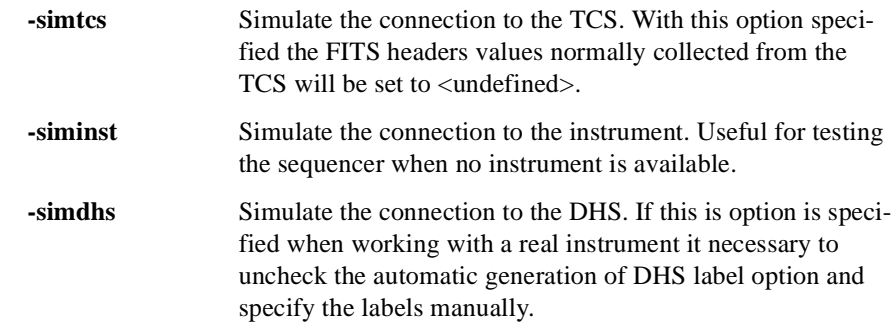

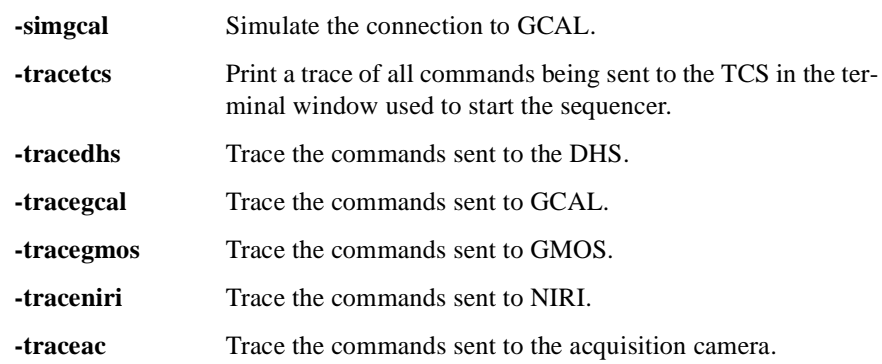

#### <span id="page-5-0"></span>**2.3 Special DHS headers**

Some of the DHS header items that can be set by the user have special behaviour.

- **1.** The DHS label for each exposure is normally generated automatically by the DHS and displayed in this field. If the *Generate DHS automatically* option is unchecked, the label can be entered manually but must be changed for each exposure so automatic execution of sequences in no longer possible.
- **2.** The last field in the *Data Label* is a sequence number which is incremented by the sequencer after each exposure. When a new sequence is loaded it is reset to 001. The sequence number can be set to any integer value by typing into this field.
- **3.** The *observation type* is normally set by the sequencer from information in the sequence as each step is configured but can be overridden by typing into this field. However, this only changes the value of the OBSTYPE keyword in the fits header; it does not change the way CGAL, the instrument and the science fold mirror are configured.
- **4.** The SSA field is initialised from the value of the environment variable SSA.
- **5.** The Observer field is initialised from the value of the environment variable OBSERVER.

# **3.0 Sequence Interpretation**

When a sequence file is loaded it has to be converted into a description of the configuration of the instrument, the telescope and the calibration unit for each step in the sequence. To do this, the sequencer must first determine what the observation type is for the step; it does this by searching for the *observeType* keyword in the *observe* element of the step (if there is one). If the keyword has not been found it then searches through the previous steps in the sequence in reverse order. If, after reaching the first step, an *observeType* has still not been found then, for the purposes of configuring the telescope and the calibration unit, it is assumed to be "OBJECT".

This strategy of first searching the current step and then the preceding steps from the current step to the beginning of the sequence for a keyword value is used for all keywords.

#### **3.1 Telescope configuration**

The configuration of the telescope at each step is determined by the *observeType* and the following keywords:

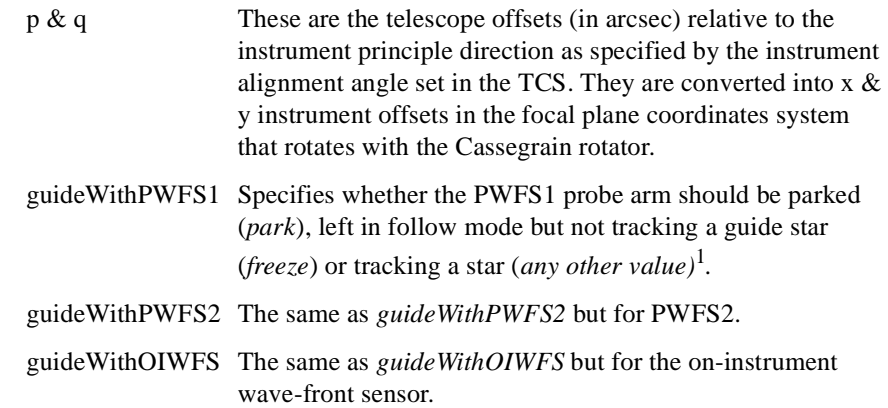

The *posAngle* keyword currently ignored.

Whether or not tip/tilt guiding and M1 active optics is turned on depends on both which wave-front sensors are tracking a guidestar and the starting configuration of the TCS. The starting configuration is read from the TCS by pressing the button labeled *CON-FIGURE FROM current TCS setup*.

The science fold mirror is controlled by the *observeType* for the step; if it is "OBJECT" or "SKY" it is positioned so that light from the sky reaches the instrument, if it is "FLAT" or "ARC" it is positioned so that light from the calibration unit reaches the instrument. If it has any other value, or is not specified at all, it will not be moved when the step is executed.

#### **3.2 Instrument configuration.**

When determining the configuration of an instrument there is an additional complica-

tion when searching for the exposure time and number of coadds<sup>2</sup>; if the observe type is "ARC", "BIAS", "DARK" or "FLAT" then the appearance of either of these keywords in a *calibration* element overrides the values in the *observe* or *instrument* elements except that any definition in the current step takes precedence over a definition in preceding step.

#### **3.2.1 Acquisition Camera**

The acquisition camera configuration is controlled by the following keywords:

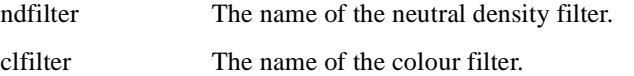

- 1. In the future the values of the *guideWith* keywords will also select a guide star from a list of star positions included in the sequence definition and load the guide-star position into the TCS.
- 2. The only instrument that supports the *coadds* keyword at present is NIRI.

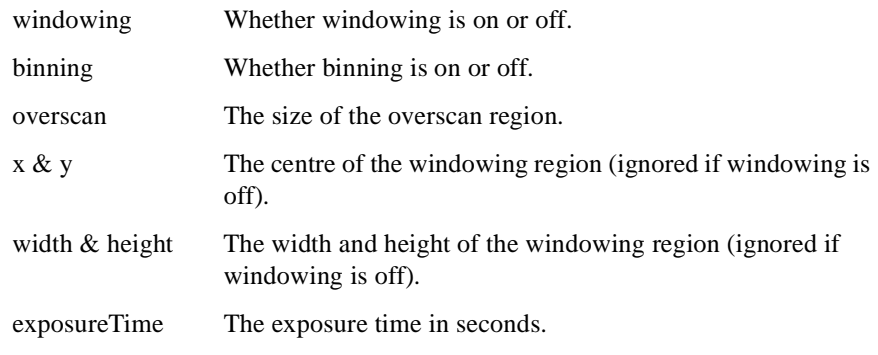

The observe type has no effect on the configuration of the acquisition camera.

# **3.2.2 GMOS**

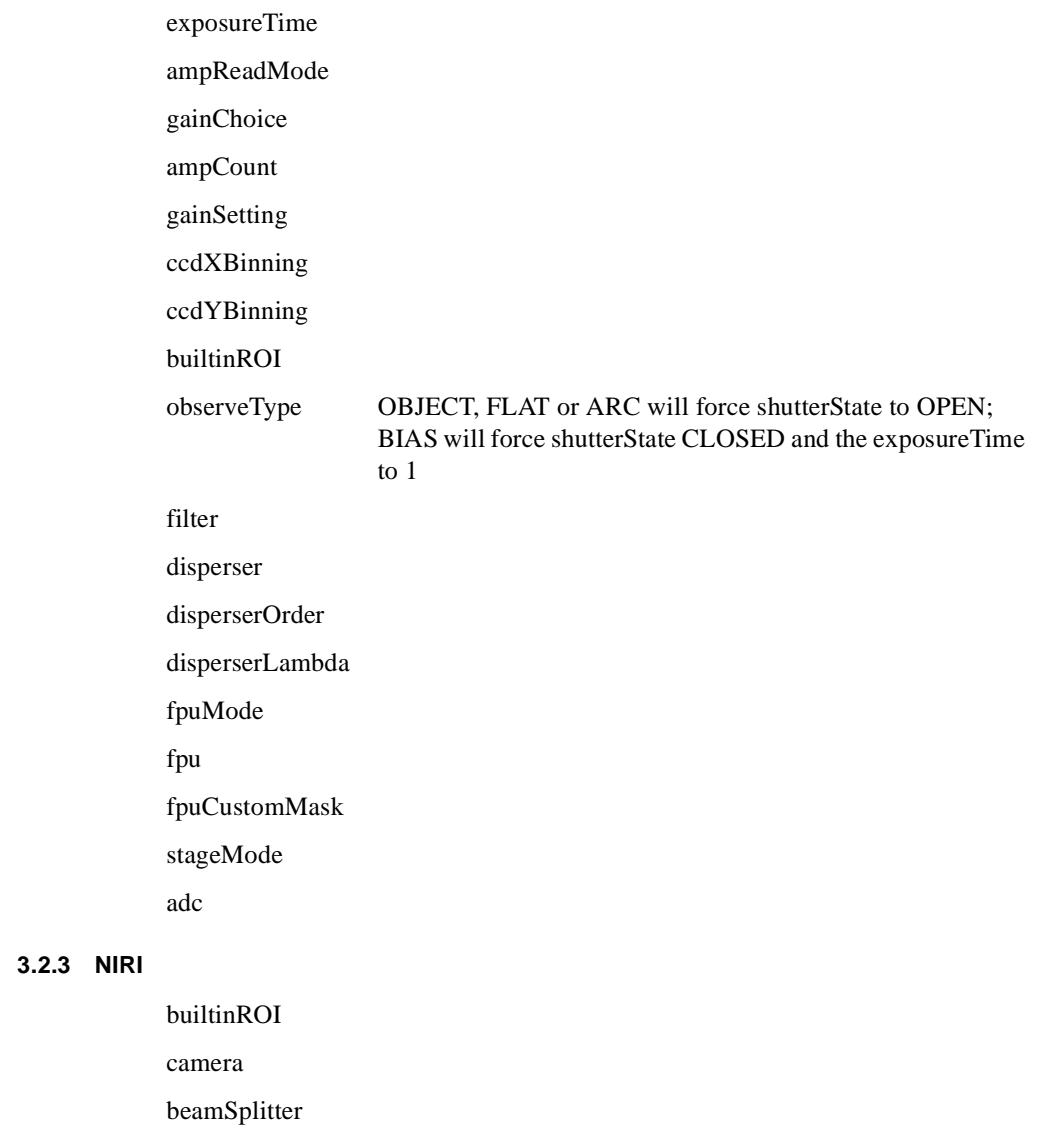

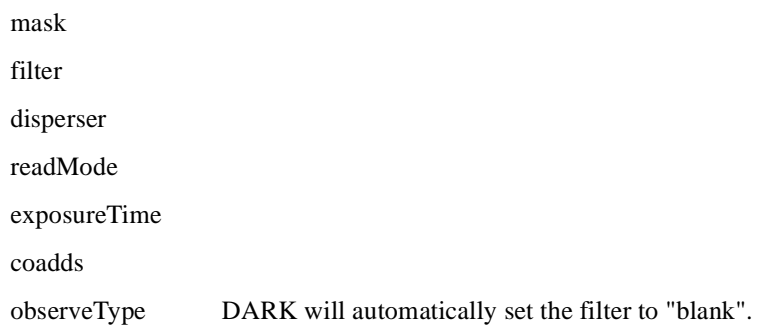

### **3.3 Calibration Unit configuration**

If the observe type is "OBJECT" or "SKY" all the calibration unit lamps are turned off. If it is "ARC" or "FLAT" the configuration is controlled by the following *calibration*  element parameters:

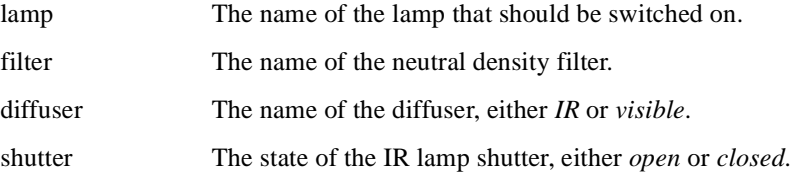

# **4.0 Sequence Execution**

The execution of a step in a sequence happens in two phases; first the instrument, telescope and calibration unit are configured and then, when all the systems indicate that they are ready, the exposure is started. FITS header information is collected from the TCS and its subsystems and the calibration unit as the exposure starts and when it finishes.

Configuring the calibration unit and, usually, the instrument, is straight-forward but configuring the telescope is often not. This is because offsetting the telescope by more

than a few arcseconds requires that guiding is turned of  $f<sup>1</sup>$  while the move is executed and the configuration of tip/tilt guiding and M1 active optics correction after the move also depends on which guide probes are tracking guide stars.

After each move of the telescope the sequencer attempts to configure the guiding and ao correction to match the state read from the TCS when the *Configure from TCS* button was pressed taking in to consideration which wave-front sensors are tracking a guide star as a result of the *guideWith* parameter settings for the step. It will also not enable guiding with the on-instrument wave-front sensor if the science fold mirror is blocking the instrument's view of the sky.

<sup>1.</sup> A brief test carried out in November 2001 indicates that in calm conditions and with a reasonably bright guide star it is possible to move the telescope up to 12 arcsec while continuing to guide with PWFS1 and up to 16 arcsec when guiding with PWFS2.

# **5.0 FITS keywords**

The following fits header values are sent to the DHS at the start of an exposure with values copied from the corresponding fields in the user interface:

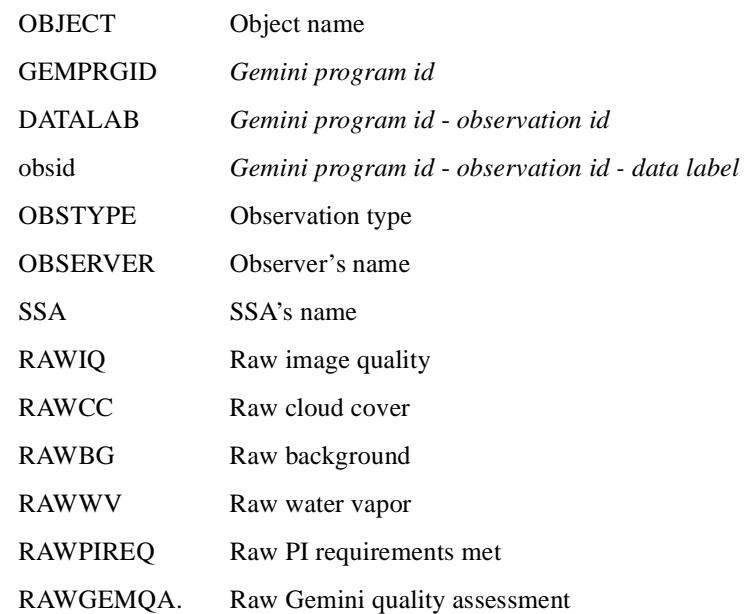

The following fits header values are sent to the DHS at the start of an exposure with values copied from the TCS:

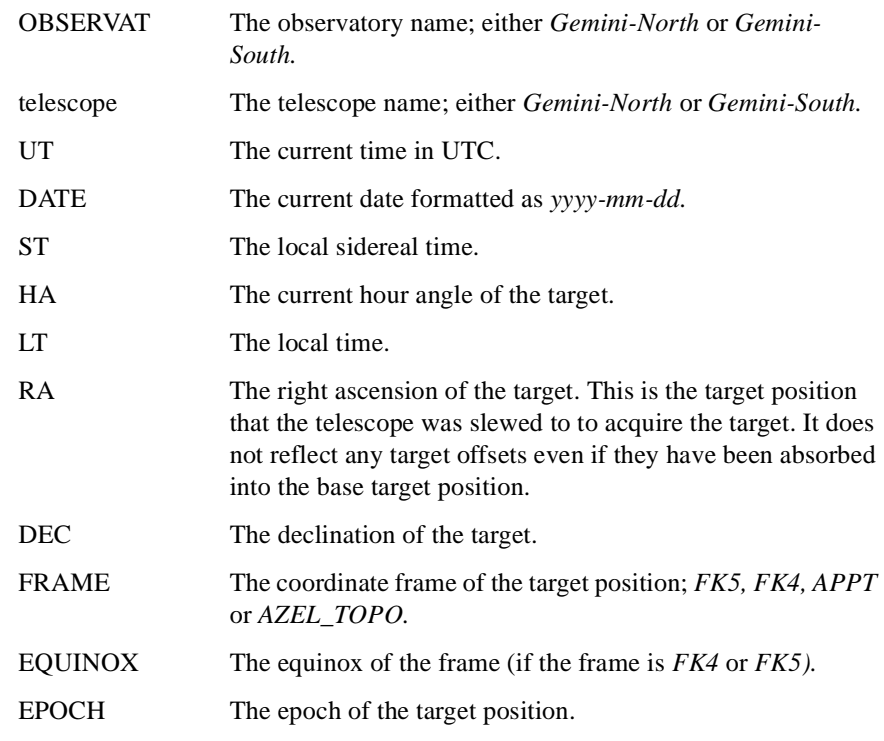

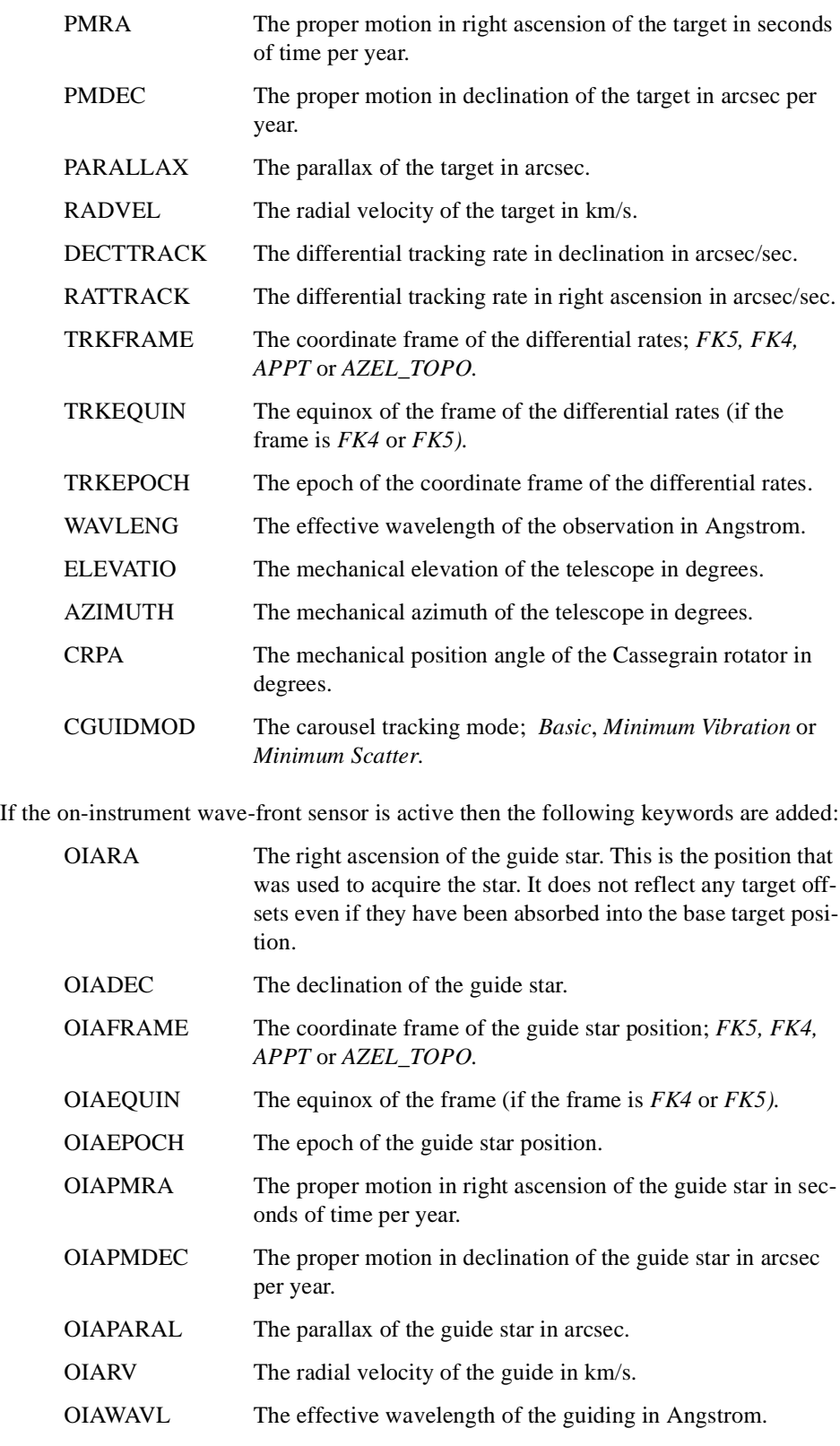

Similar keywords are written for the two peripheral wave-front sensors with OIA replaced by P1A or P2A.

The following keywords are written with values copied from the Secondary Control System:

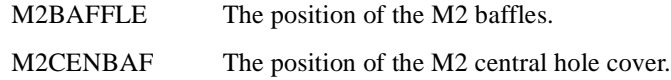

The following keywords are written with values copied from the Acquisition and Guidance Unit Control System:

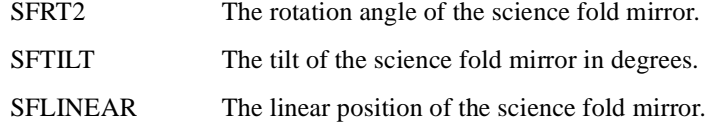

The following keywords are written with values copied from GCAL.

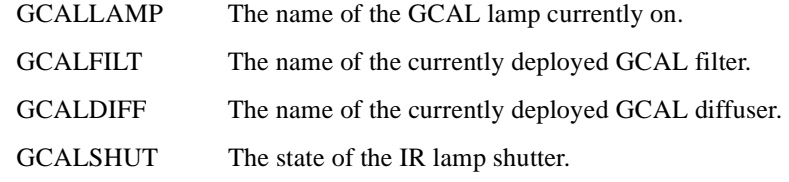

# **6.0 Program Internals**

#### **6.1 Installation**

The sequence executor is written entirely in tcl so installation is simply a matter of installing the source files and building the tcl index file in the *lib* subdirectory. There is a make file in the application main directory that builds the index.

#### **6.2 Dependencies.**

The sequence executor requires that the following software is also installed:

- **•** ocswish.
- **•** The seq ocs support package.
- **•** The dhshdr ocs support package.
- **•** The acqcam ocs support package for acquisition camera sequences.
- **•** The gmos ocs support package for GMOS sequences.
- The niri ocs support package for NIRI sequences.

The instrument specific packages are only loaded when a sequence using an instrument is loaded so do not have to be present for instruments that are not going to be used.

#### **6.3 Program structure**

The sequence executor executable *seqexec* is the usual hybrid bourne shell /tcl script which decodes command lines, loads tcl packages, creates the ocswish epics service and then creates and maps the *SeqExec* widget that forms the main window of the GUI. The simulation and trace settings set by the command line options are stored in the global array **Flags**.

The *SeqExec* widget contains a *HeaderInfo* that contains elements for setting various FITS header values; these are linked to global variables in the *dhshdr* package namespace as is the "Generate DHS label automatically" checkbox in the *SeqExec* widget. The other option setting and status display widgets are linked to class common variables in the *Sequence* and *RealTcs* classes.

When a sequence is loaded a *Sequence* object is created that parses the XML description of the sequence using the procedures in the *seqparse* namespace and converts it into a tree of objects that mirrors the structure of the XML. These objects have parameters that contain the names and values of the entities in the XML but no methods; they just provide a description of the sequence that is easy to navigate and interrogate from tcl. When the construction of the *Sequence* object is complete they are discarded. A *Step* object is then created for each step in the sequence; these *Step* objects contain references to objects that represent the configuration of, and control, the TCS, GCAL, the instrument and the DHS. Finally, these objects are configured with the values of the parameter elements found in the sequence description.

If simulation of a subsystem has been selected with a command line option, the *Step* will contain a reference to a dummy object has the same interface as the genuine subsystem object but prints messages to *stdout* instead of sending commands to the real subsystem.

The command buttons on the user interface are linked to methods of the *Sequence*  object. The *Sequence* object keeps track of which step in the sequence is currently being executed and calls methods of the appropriate *Step* object to implement the commands. The *Step* objects contain the logic necessary for sequencing and coordinating moving the telescope and science fold, configuring the instrument, copying FITS header values from the TCS to the DHS and taking exposures.

#### **6.4 Implementing a new instrument.**

To support a new instrument you must:

- **•** Implement a new instrument specific class that handles interpretation of instrument specific sequence parameters and handles all communications with the instrument.
- **•** Add the new branch to a switch statement in *Sequence.itcl* that creates an instance of this object for each step in a sequence.
- If the instrument requires any instrument specific FITS headers to be generated by the sequencer, add an instrument specific *HdrInfo* class to the dhshdr ocs support package.
- **•** Create a file containing definitions of all the instrument command senders and status acceptors in the *ca\_config* subdirectory and add a statement to *seqexec.ca* to include it.

**•** If the code for the new instrument supports a trace and/or debug mode, add the appropriate options to the command line options defined in *seqexec*.

The instrument specific class must implement the following public methods:

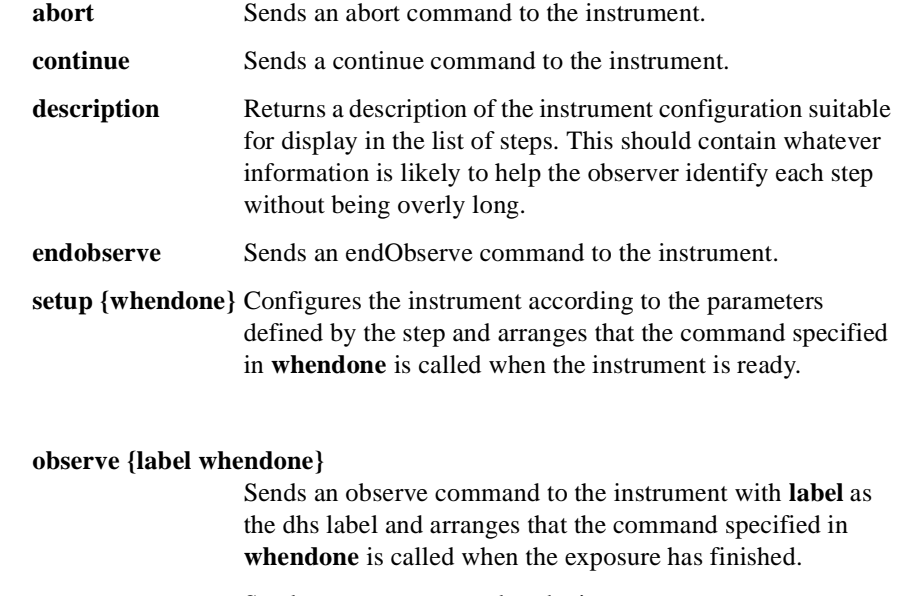

**pause** Sends a pause command to the instrument.

All these methods return the value 1 if the succeed and 0 if they don't. If they return zero they must also append an error message to the variable **::Sequence::errormsg**  (with **lappend**).

The procedure that is executed when the instrument setup or exposure has finished must be called with a argument that is 1 if the operation completed successfully or 0 if it did not. If the latter, an error message must be appended to **::Sequence::errormsg**.

And set the values of the following public variables in its constructor:

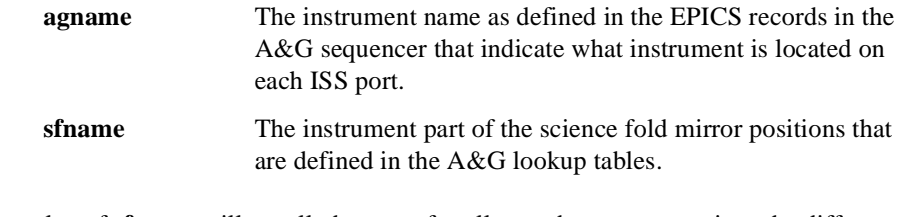

The value of **sfname** will usually be same for all steps but may sometimes be different depending on the instrument configuration if different science fold positions are defined for different configurations.

**instobj** The name of an object that has public variables with names that match the instrument parameters that appear in the sequence files. These variables must include **observeType.** Because the object referred to by **instobj** is accessed outside the object that created it, the name must be fully qualified with its namespace as in:

# **set instobj [namespace current]::[Acqcam::Acqcam #auto]**

The instrument specific class can inherit *GenericInst* which provides generic implementations of all the method except *observe* and *setup*.